#### Úvod MS Dynamics NAV

**Příklad nákupu zboží a následky tohoto procesu na stav skladu, saldo dodavatele a položky hlavní knihy (věcné položky)**

> Ing.J.Skorkovský,CSc. MASARYK UNIVERSITY BRNO, Czech Republic Faculty of economics and business administration Department of corporate economy

#### Karty dodavatele

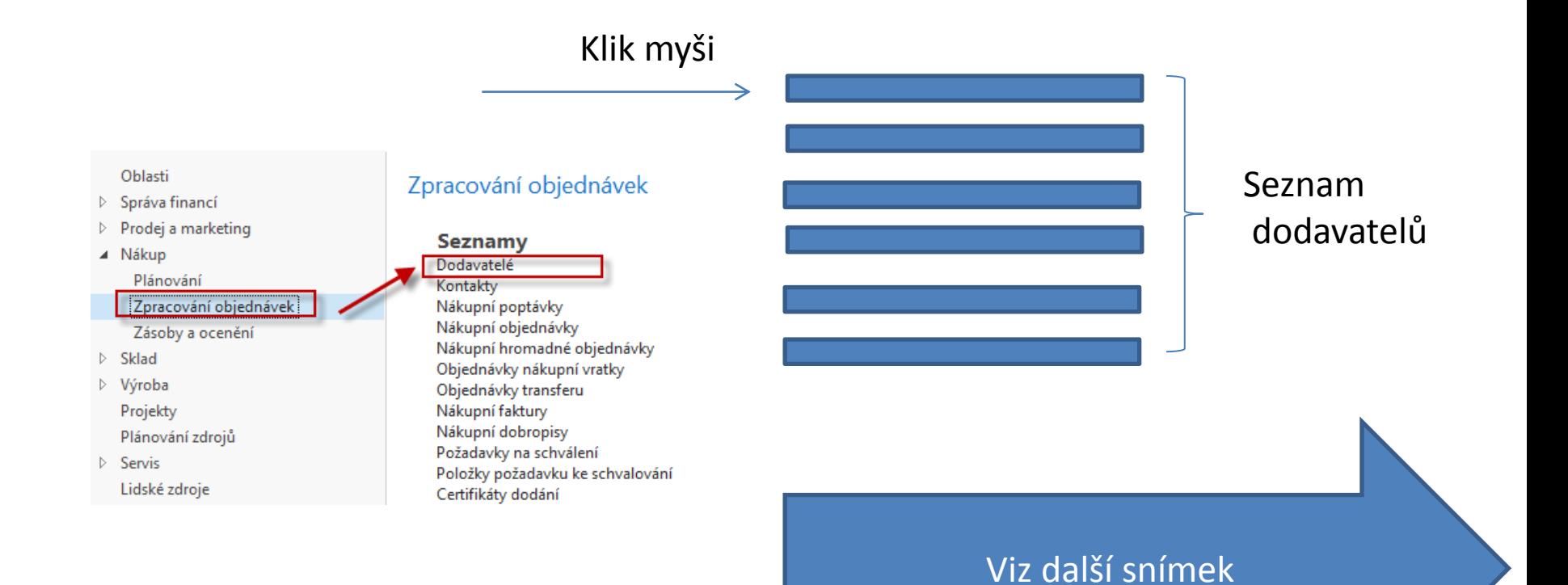

### Seznam dodavatelů

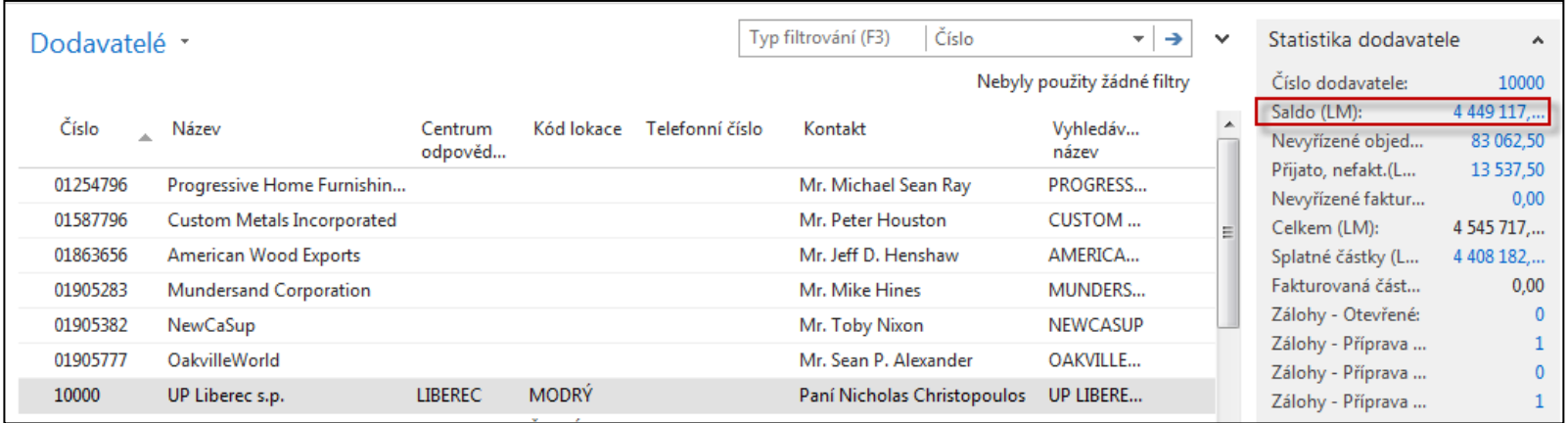

Saldo (kalkulované pole) – vysvětlit jak se počítá – není uloženo na HD Historie obchodních případů

Využití pole Úpravy k otevření vybrané karty dodavatele

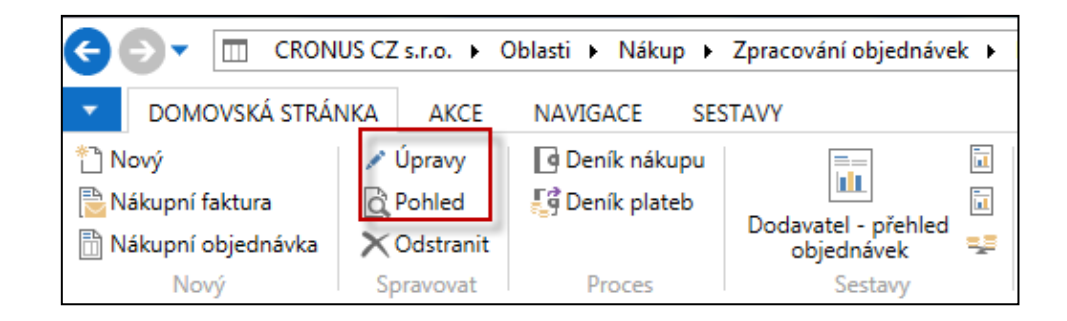

### Karta dodavatele

#### **Prohlédněte si tyto záložky :**

- Obecné základní pole (země, saldo, nákupčí,..)
- Komunikace (e-mail,…)
- Fakturace základní pole (Účetní skupiny,…)
- Platby základní pole (kód platební podmínky,…)
- Příjem základní pole (skladové lokace )
- Zahraniční obchod základní pole (kód měny, jazyk,.. )

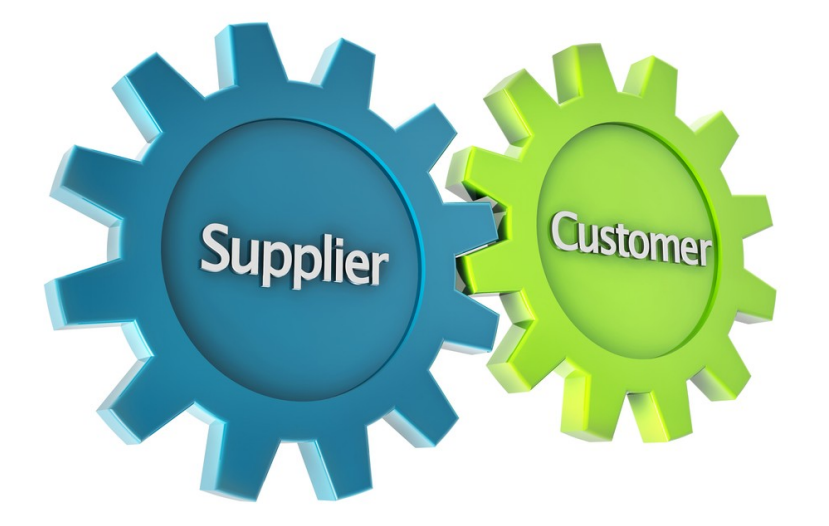

#### Položky dodavatele

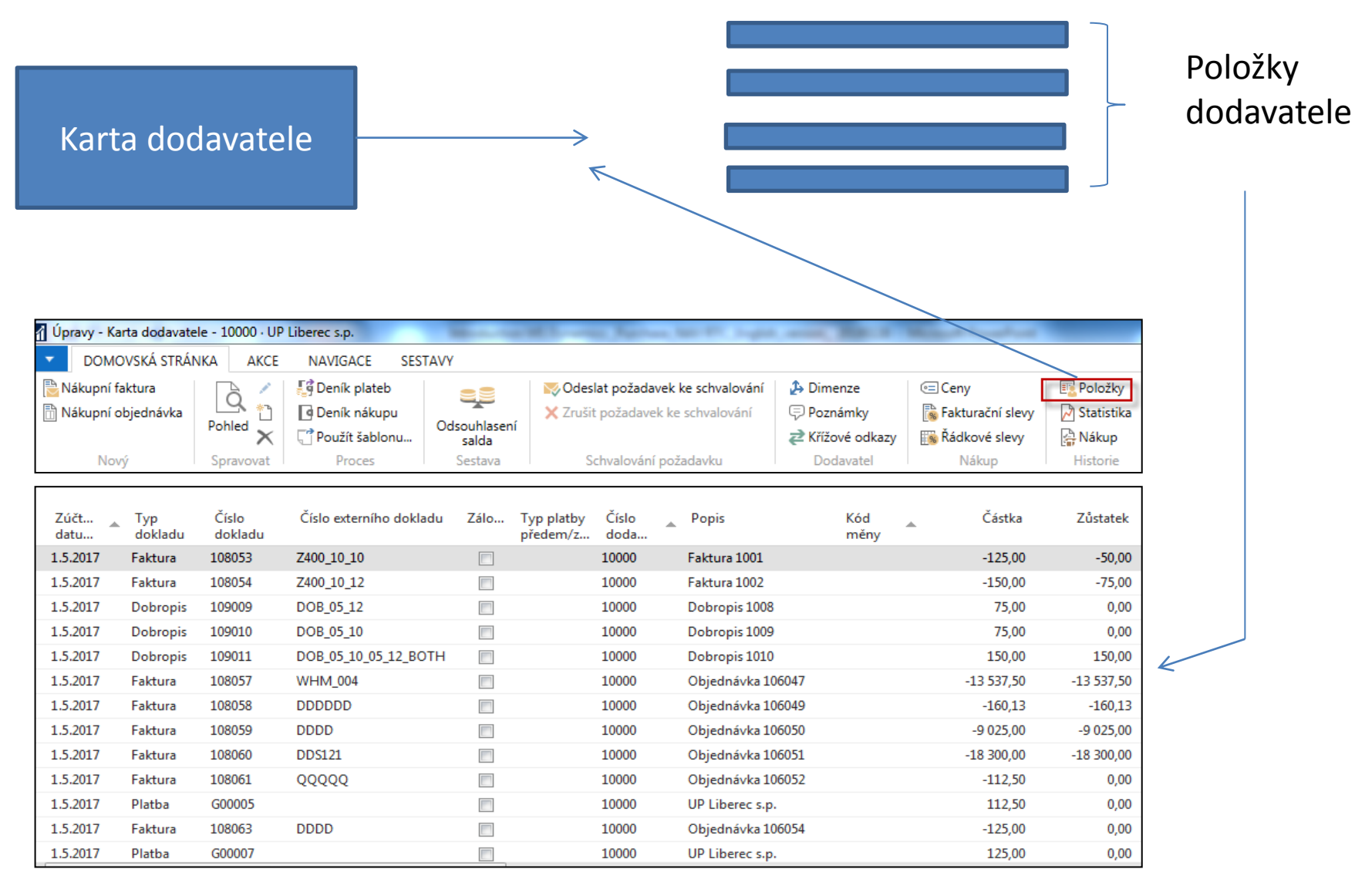

#### Seznam zboží (využijte vyhledávací okno )

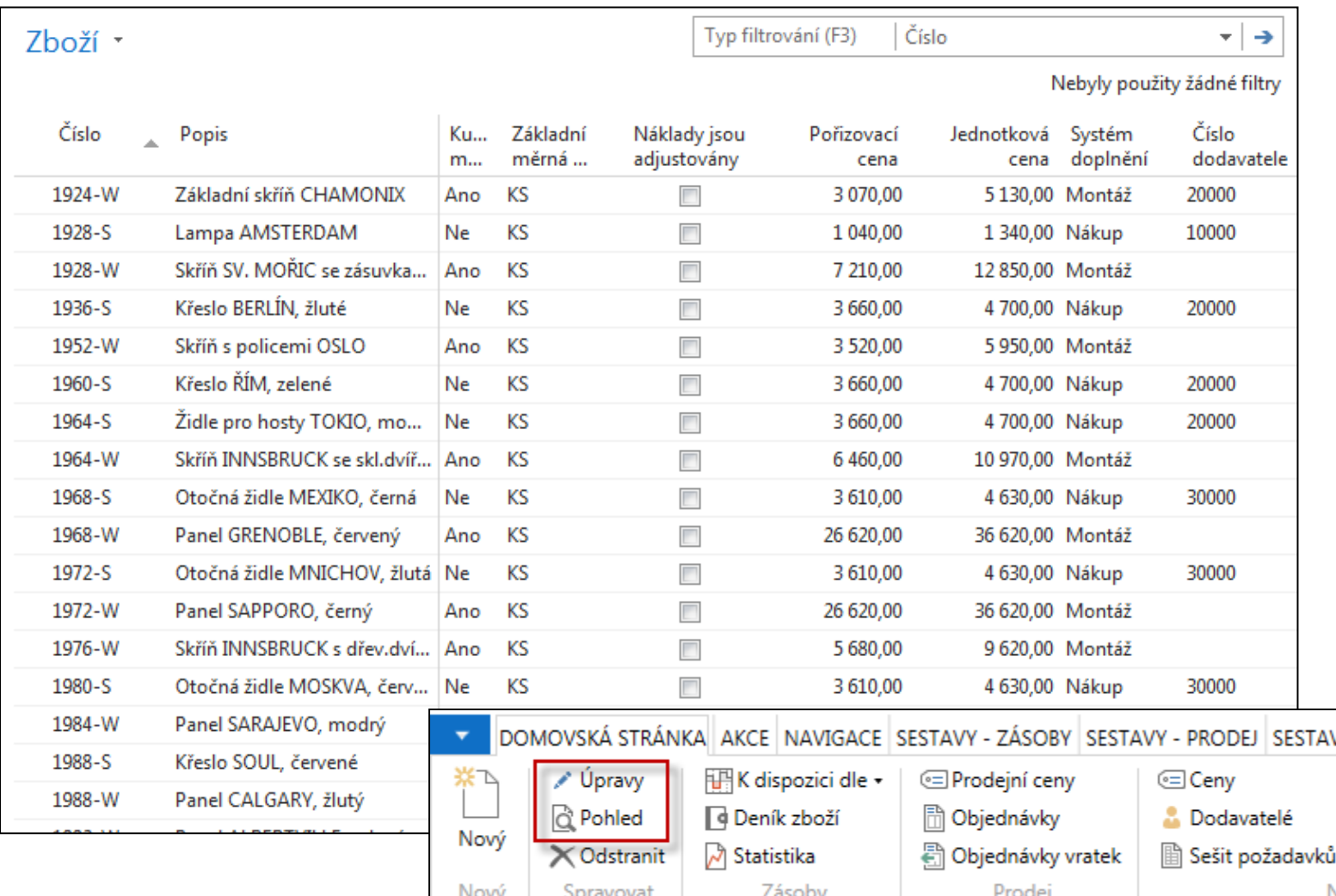

 $\bigcup$ 

### Karta zboží

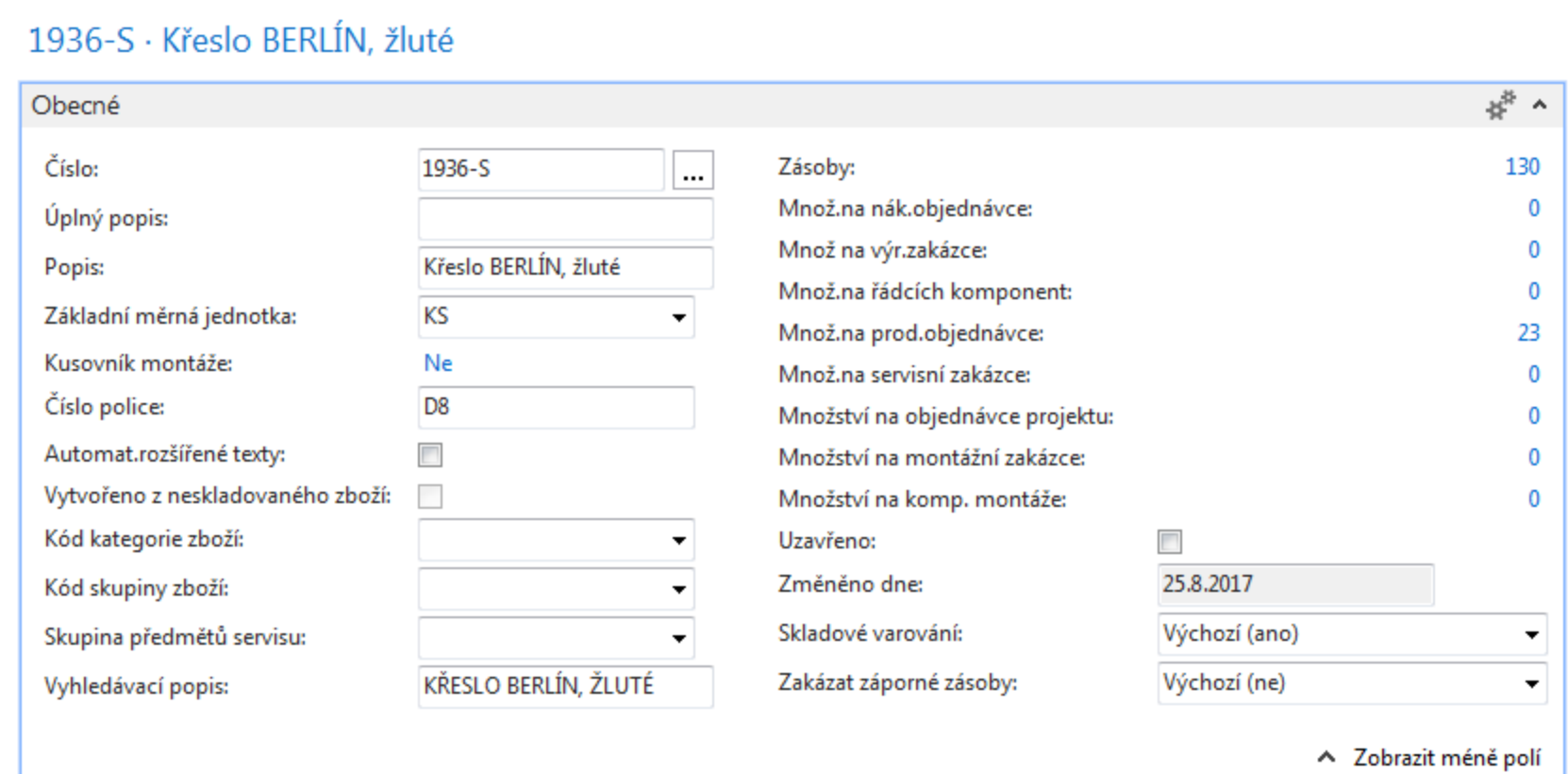

Prohlédněte si základní pole (Zásoby, Základní měrná,…)

### Karta zboží – záložka fakturace

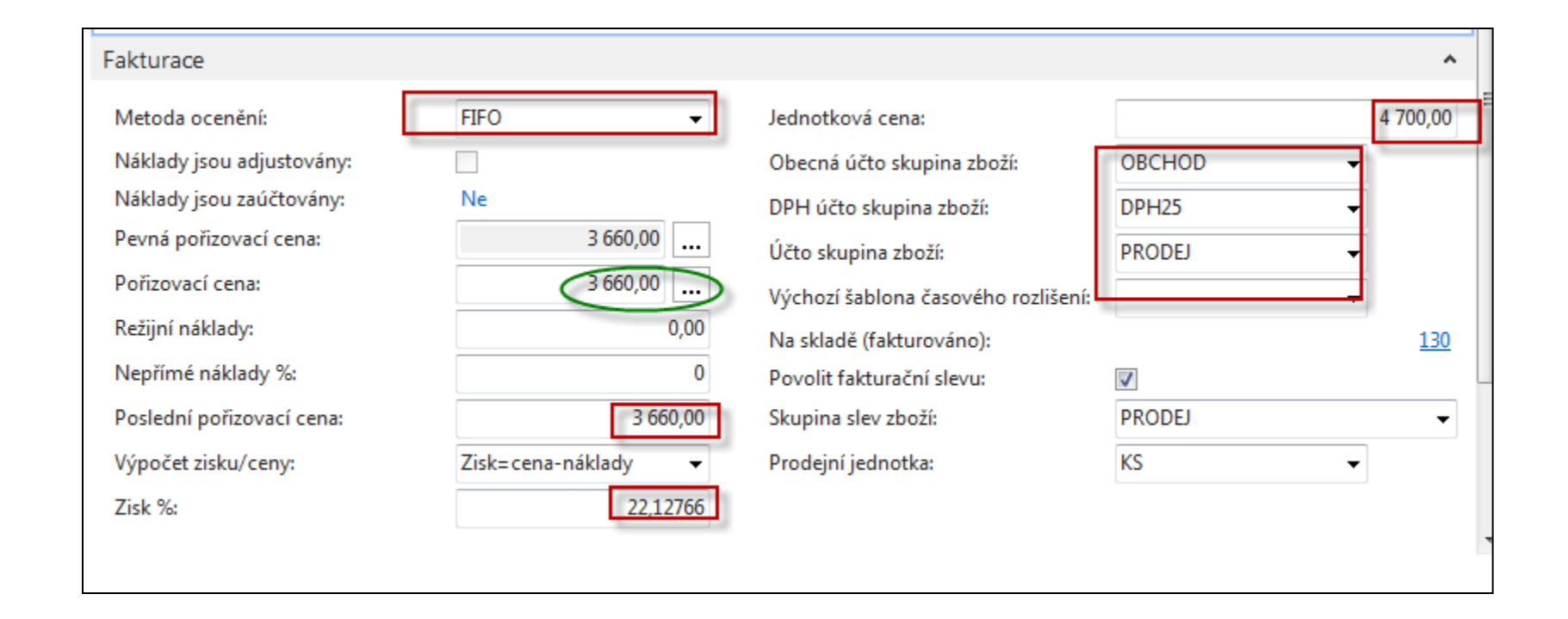

**Účetní skupina zboží ( její vliv na účtování do HK bude vysvětlený později).** Ukázka Nápovědy – na příkladu Metody ocenění

### Karta zboží - doplnění a plánování

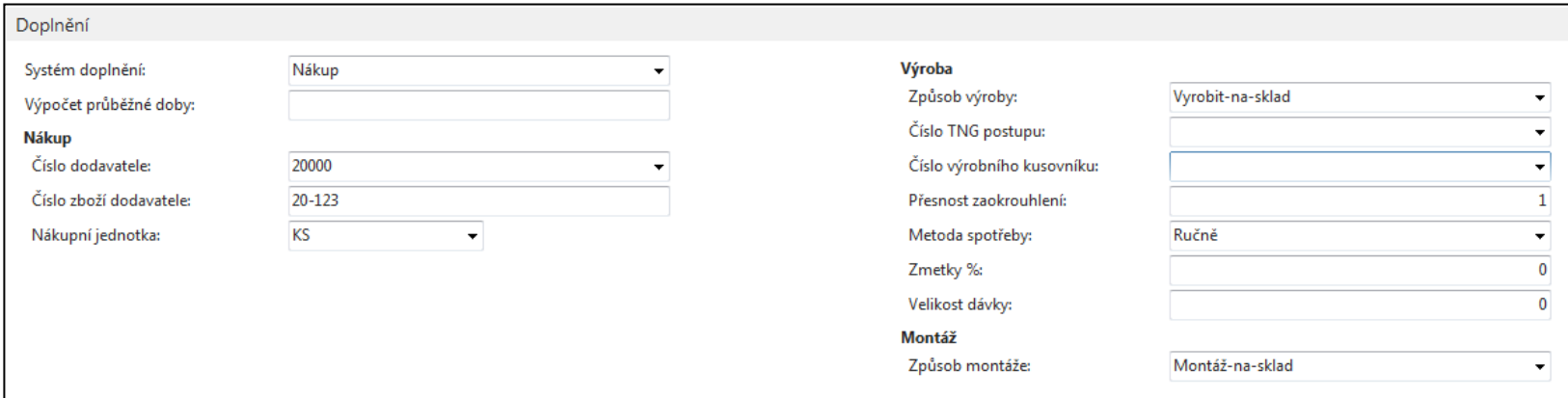

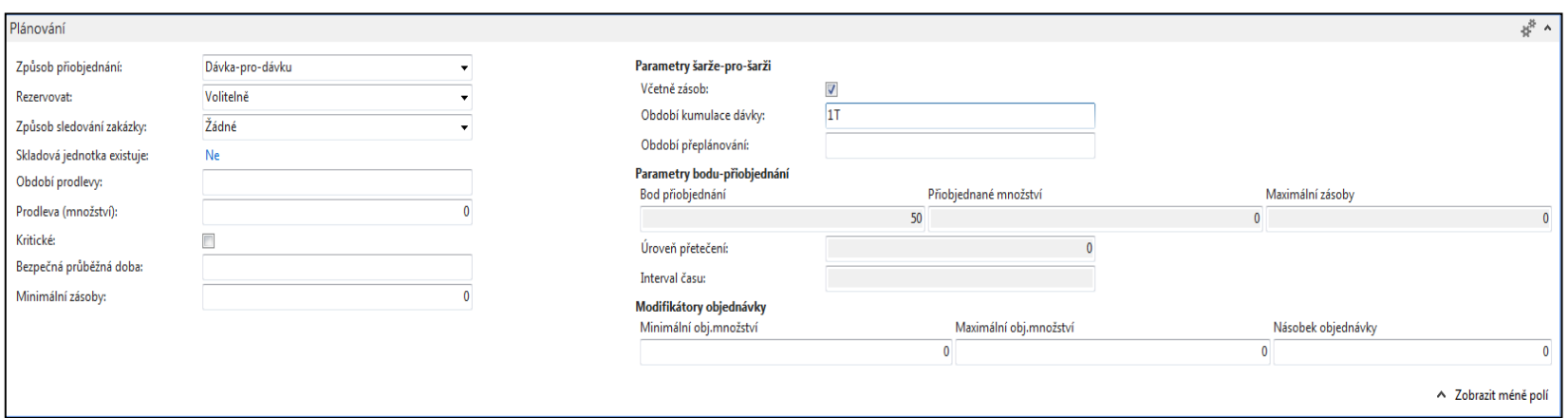

# Položky zboží (z karty **Ctrl-F7**)

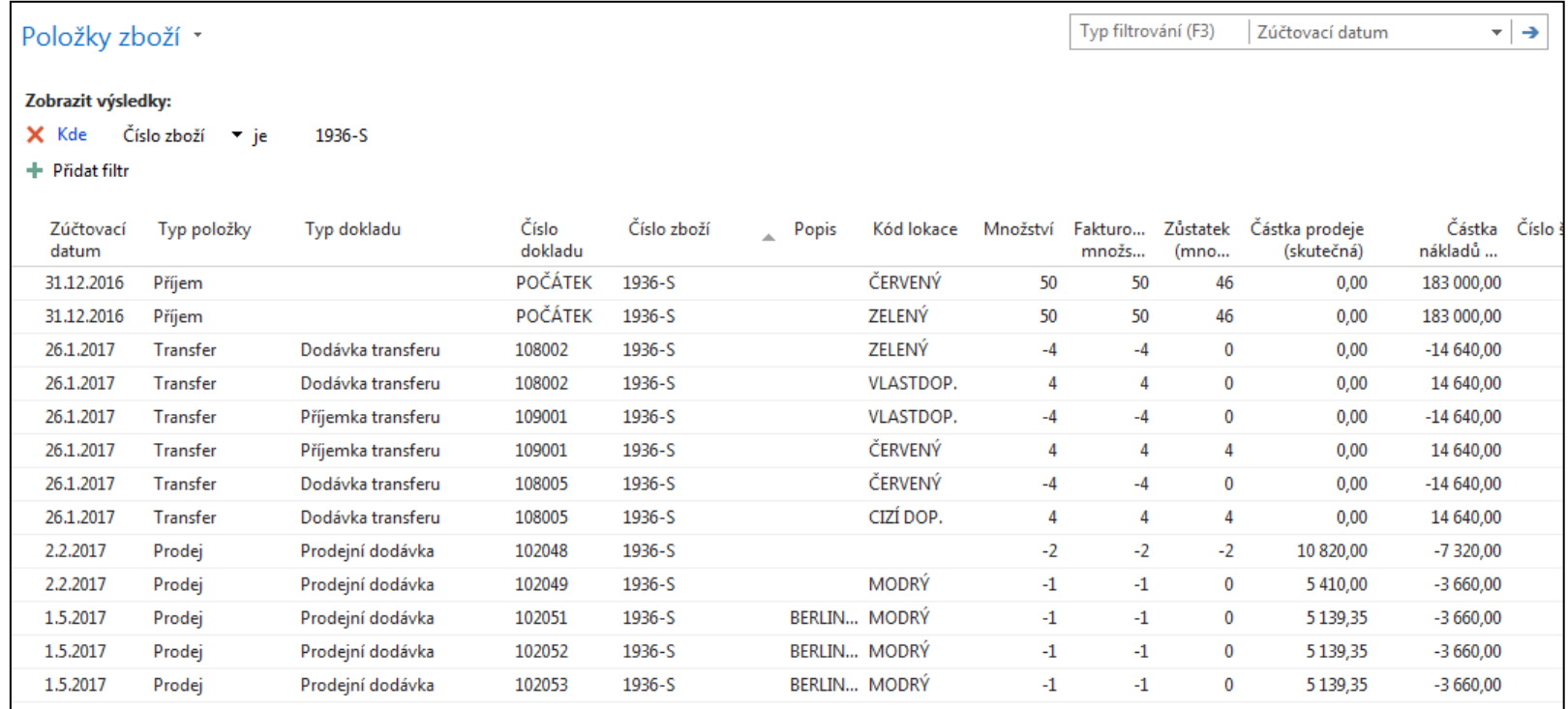

# Seznam nákupních objednávek

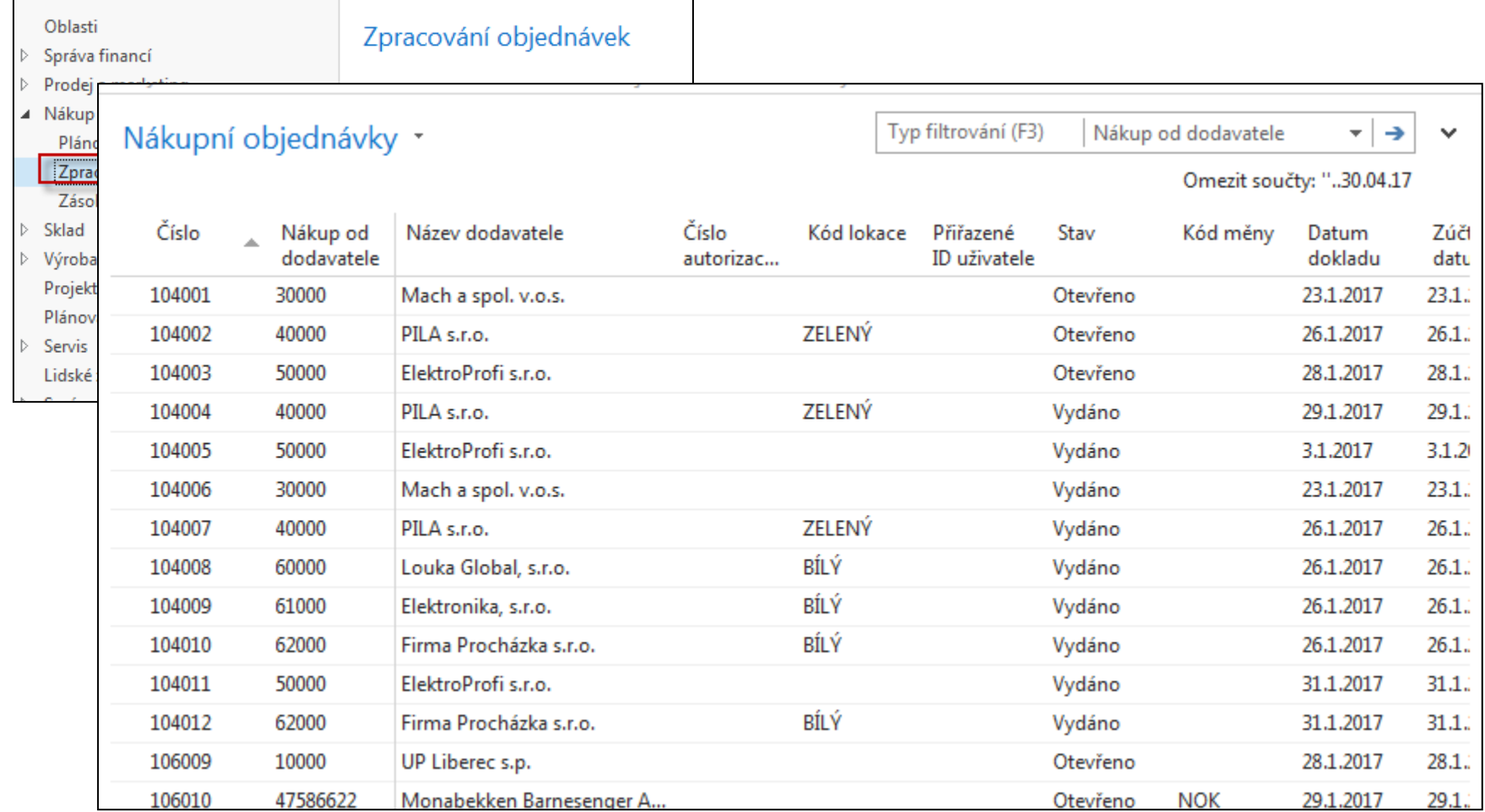

# Vytváření nákupní objednávky

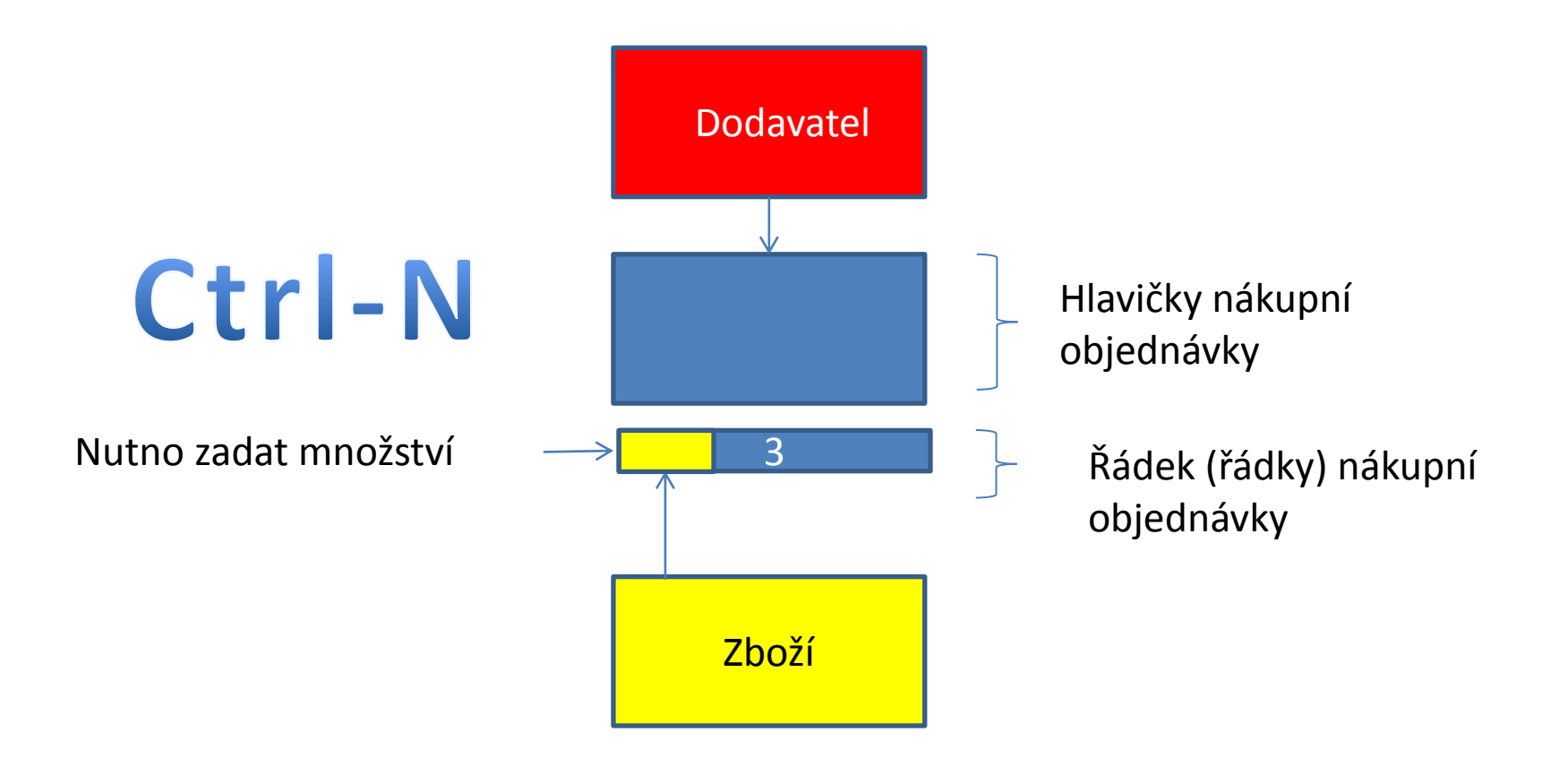

# Vytváření nákupní objednávky

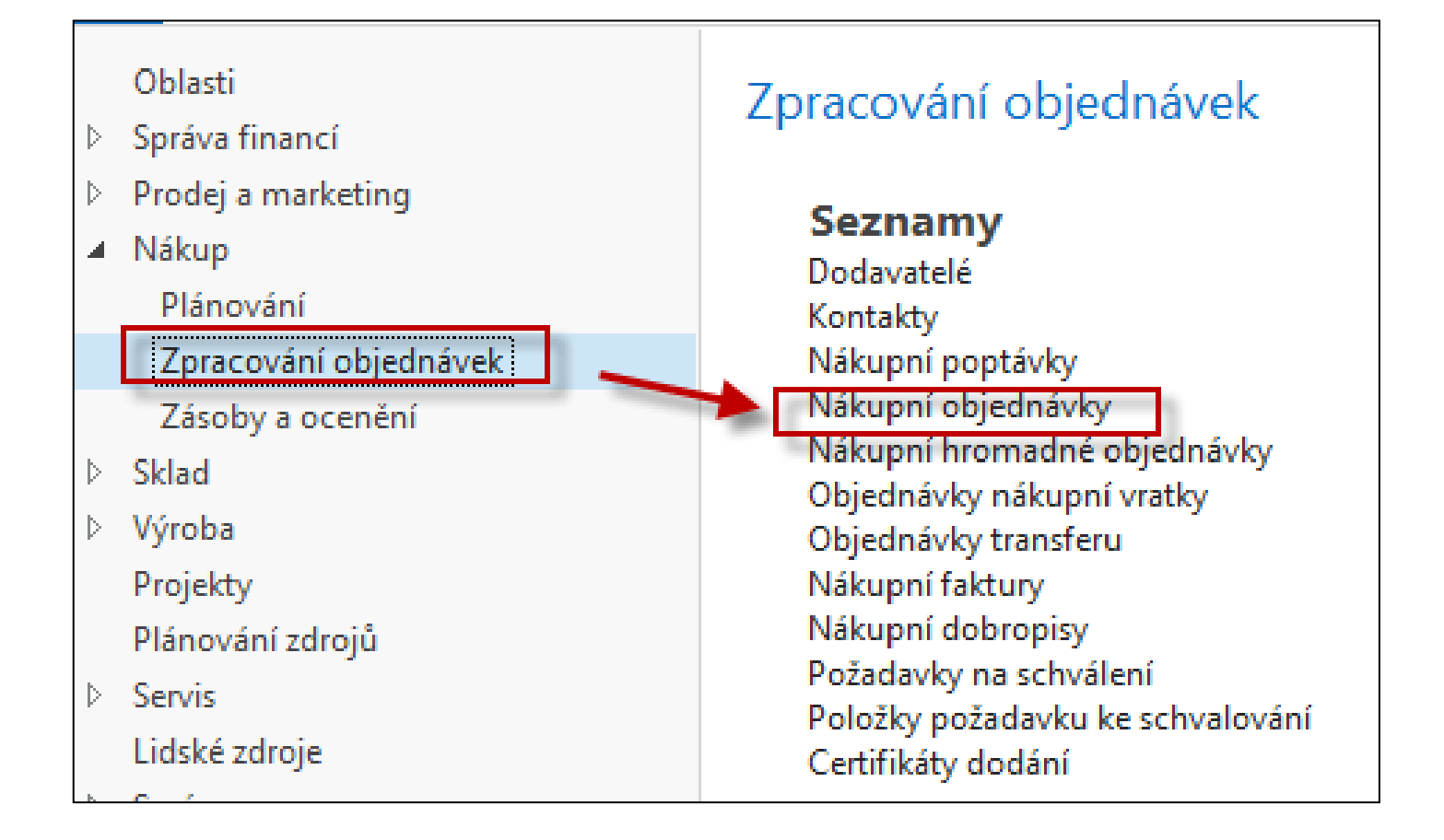

# Seznam už existujících a nezaúčtovaných nákupních objednávek

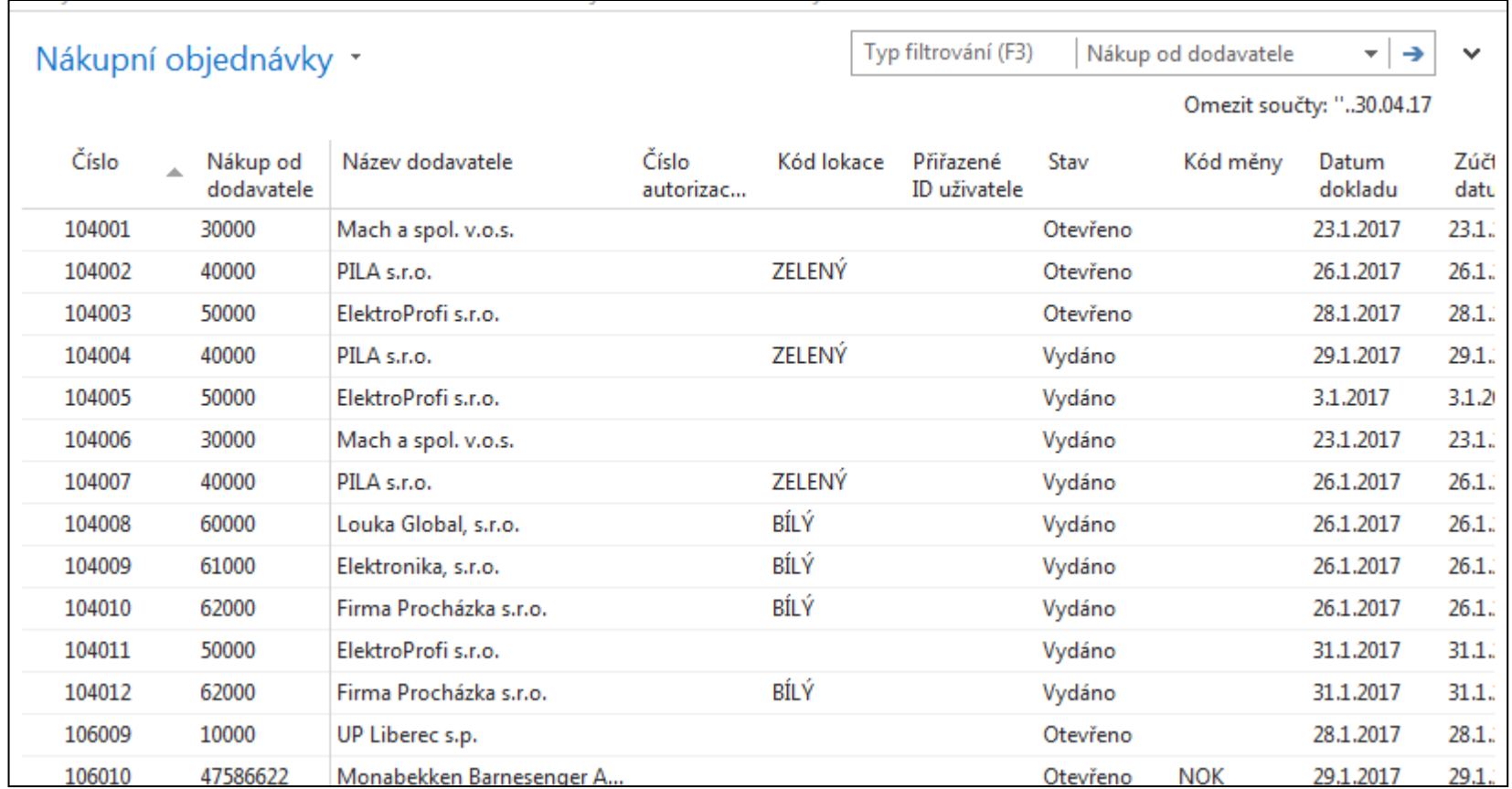

# Nová nákupní objednávka (NO)

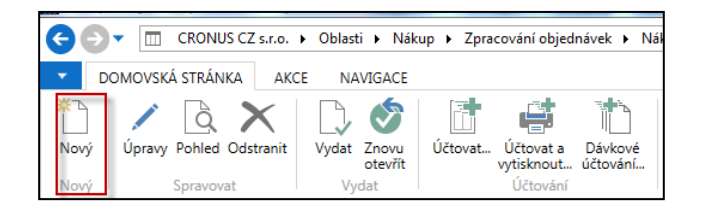

Dvojitý klik myši

Přidat dodavatele s pomocí myší nebo výběrem ze seznamu klávesou F4. Číslo NO se automaticky vygeneruje s pomocí nastavených číselných řad.

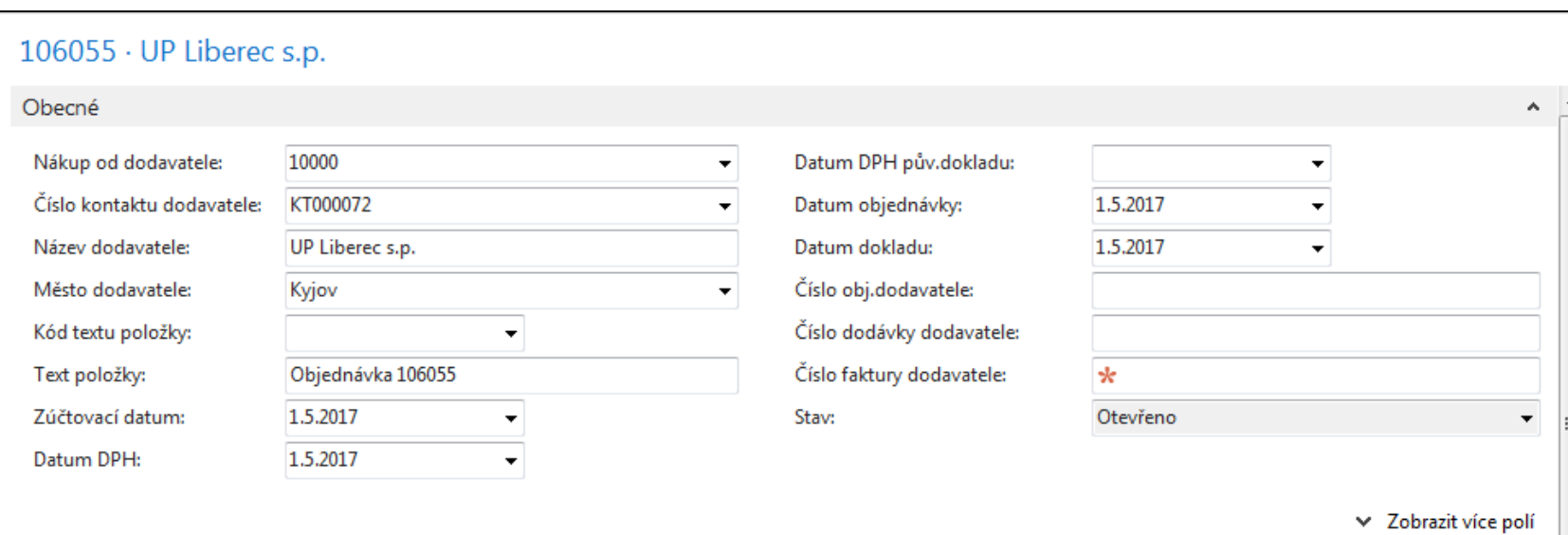

#### Nákupní objednávka (NO)

Vyplnit pole označené oranžovou hvězdičkou **\***  Potvrdit vždy data v poli pomocí klávesy Enter ! Výběr polí se seznamů myší nebo F4 – výběr typu řádku a zboží Naše zboží bude např. Židle Berlin s kódem zboží 1936-S Počet 10 a kód skladové lokace bude **MODRÝ**

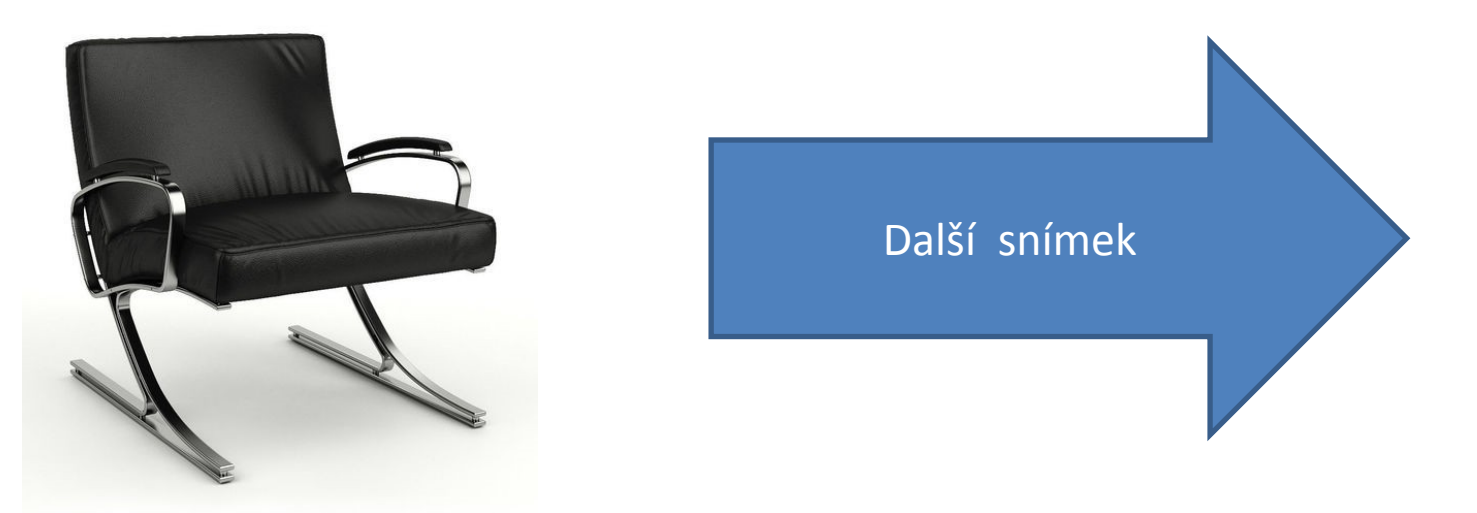

### Vytvořená NO

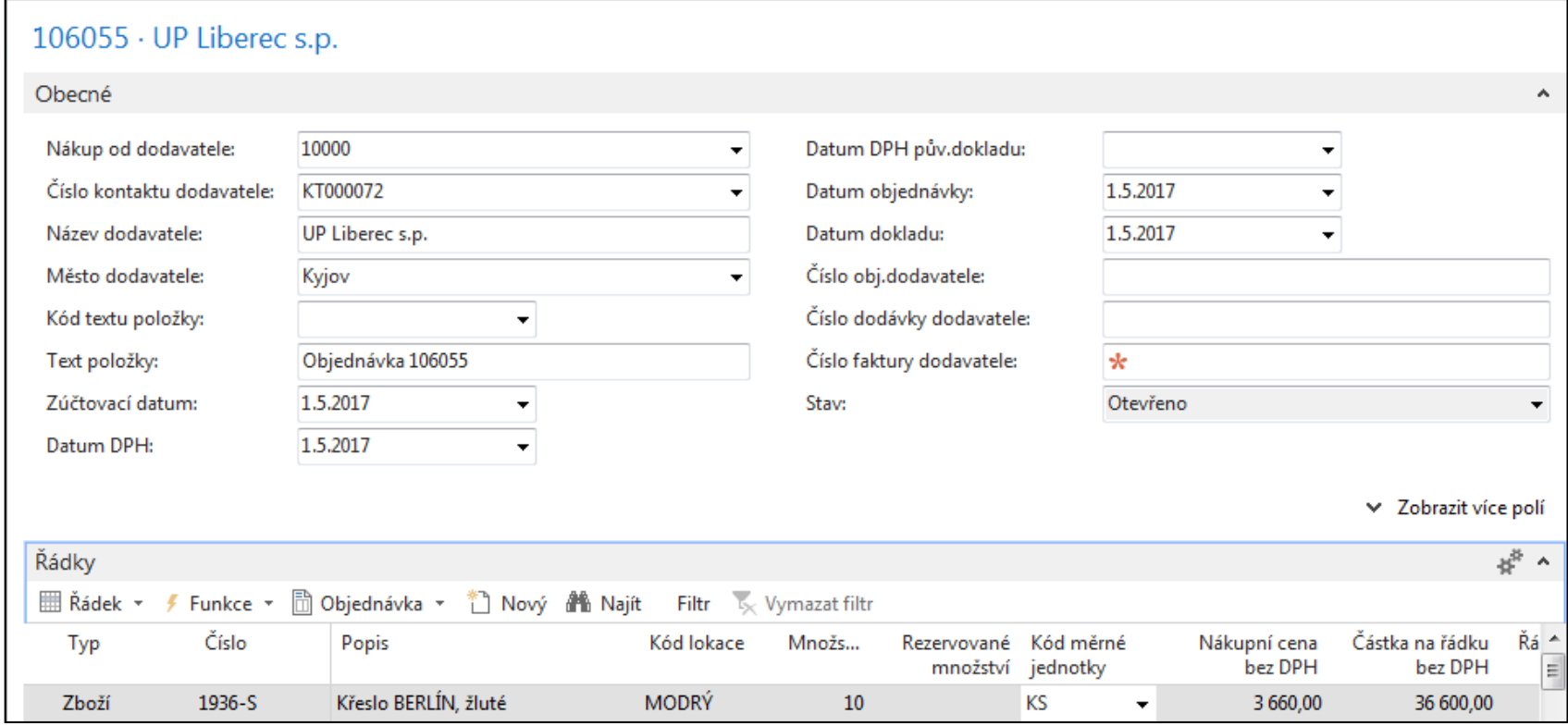

### Tisk (náhled) NO

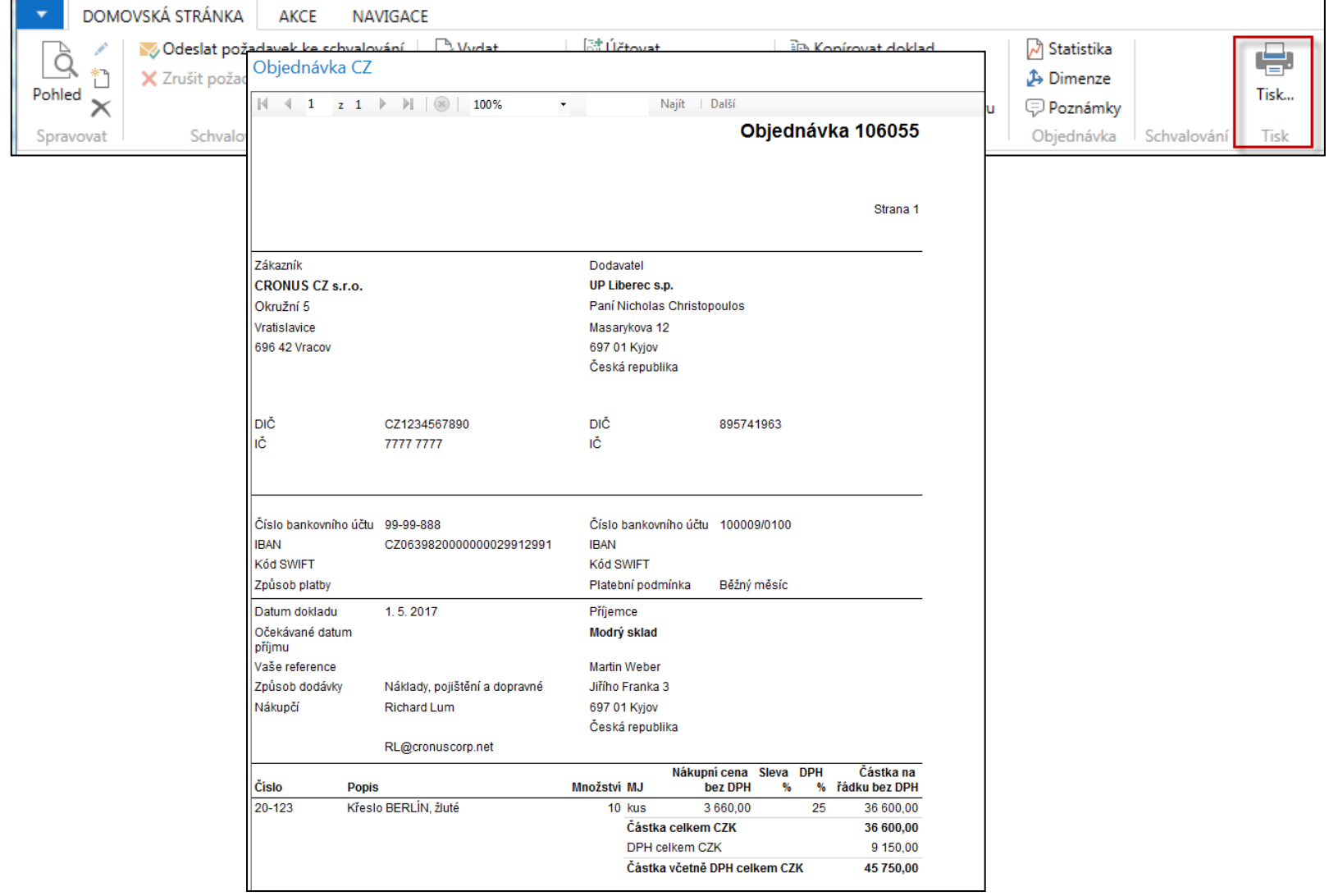

# Zaúčtování (registrace) NO s pomocí ikony Účtovat nebo klávesy **F9**

#### Nutno zadat číslo dodavatelské faktury (důvod: hlavní kritérium pro párování platby)

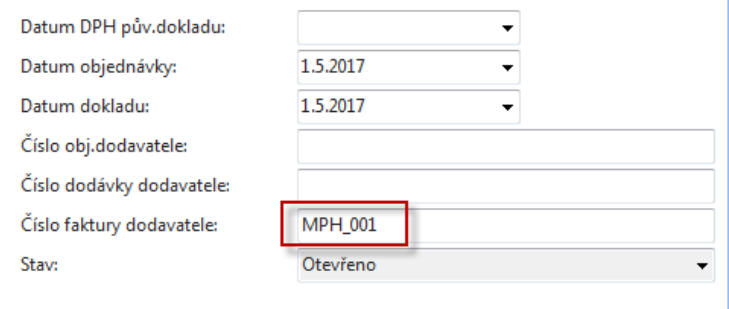

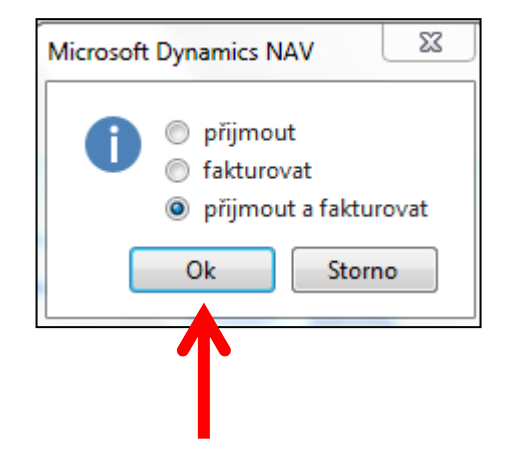

# Zaúčtování (registrace) NO s pomocí ikony Účtovat nebo klávesy **F9**

#### Nutno zadat číslo dodavatelské faktury

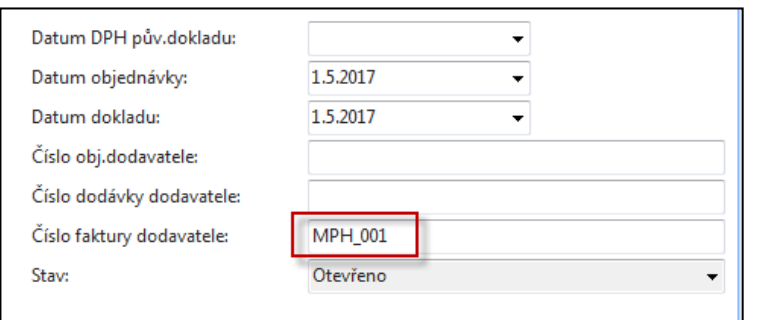

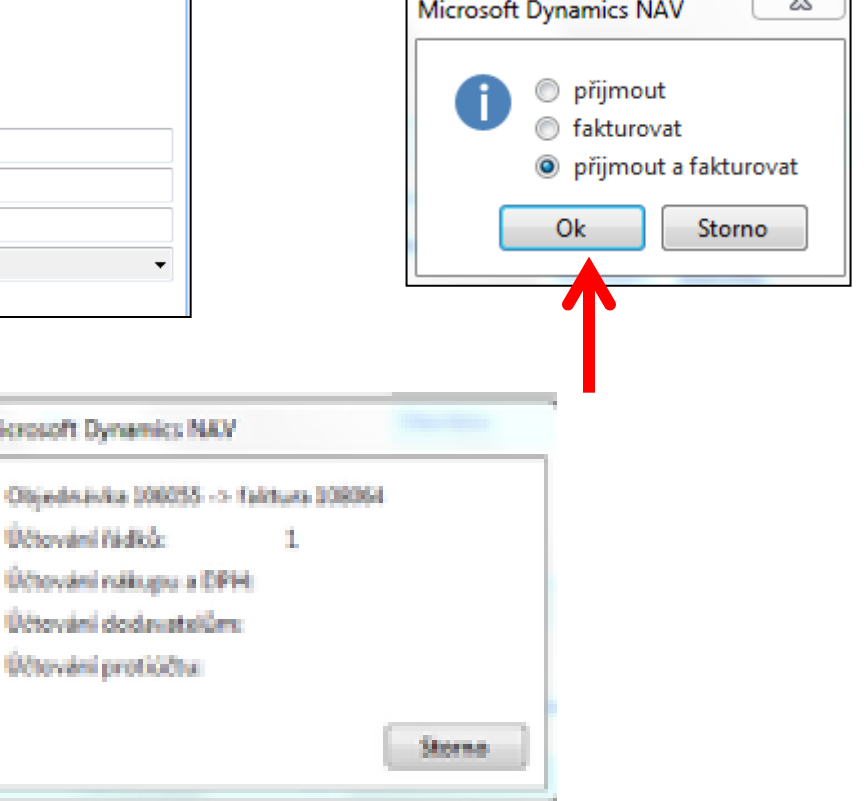

#### Položky dodavatele (karta dodavatele + **CTRL-F7**)

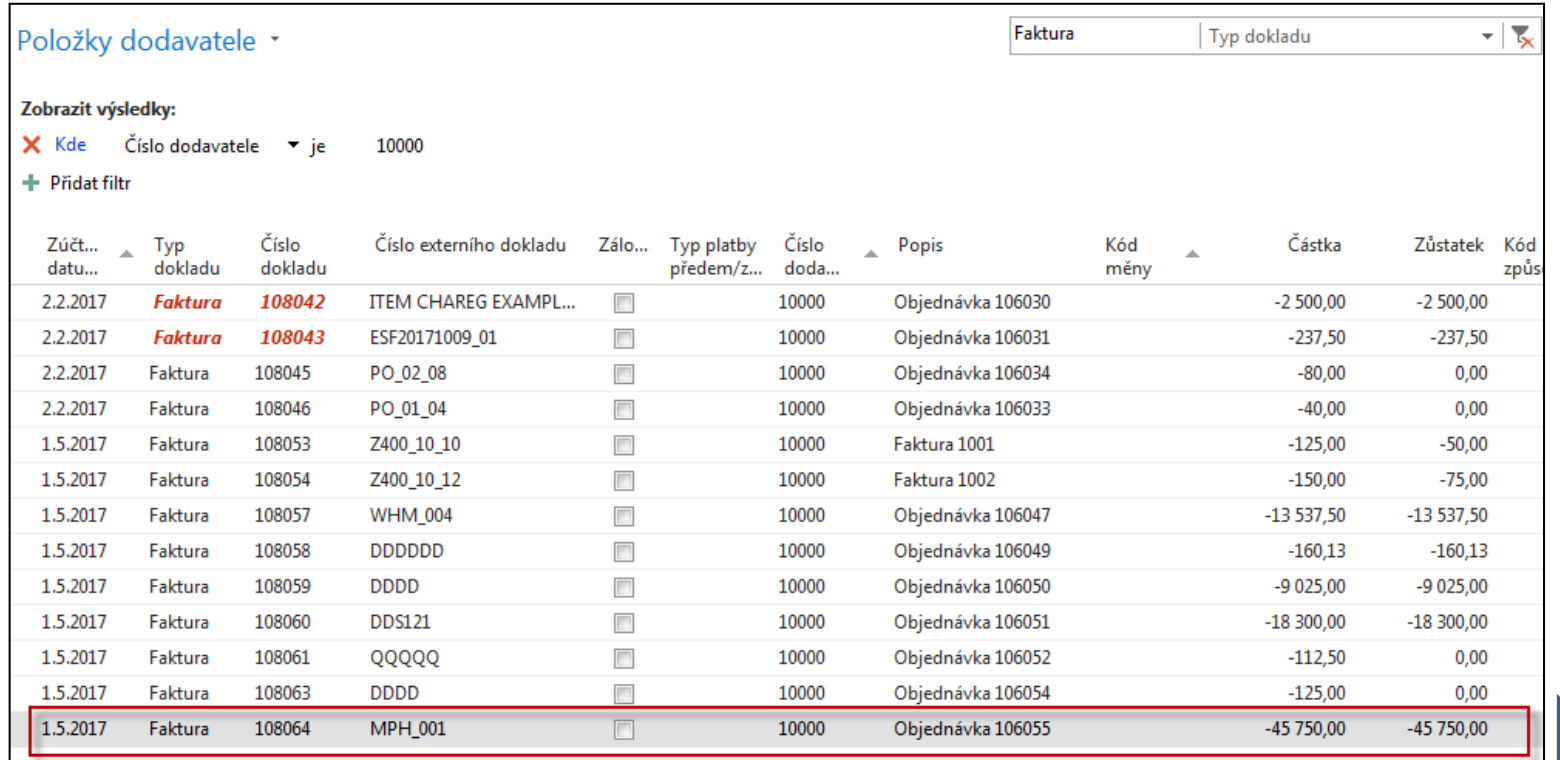

#### Viz další snímek

#### Položky zboží (z karty zboží+**Ctrl-F7**)

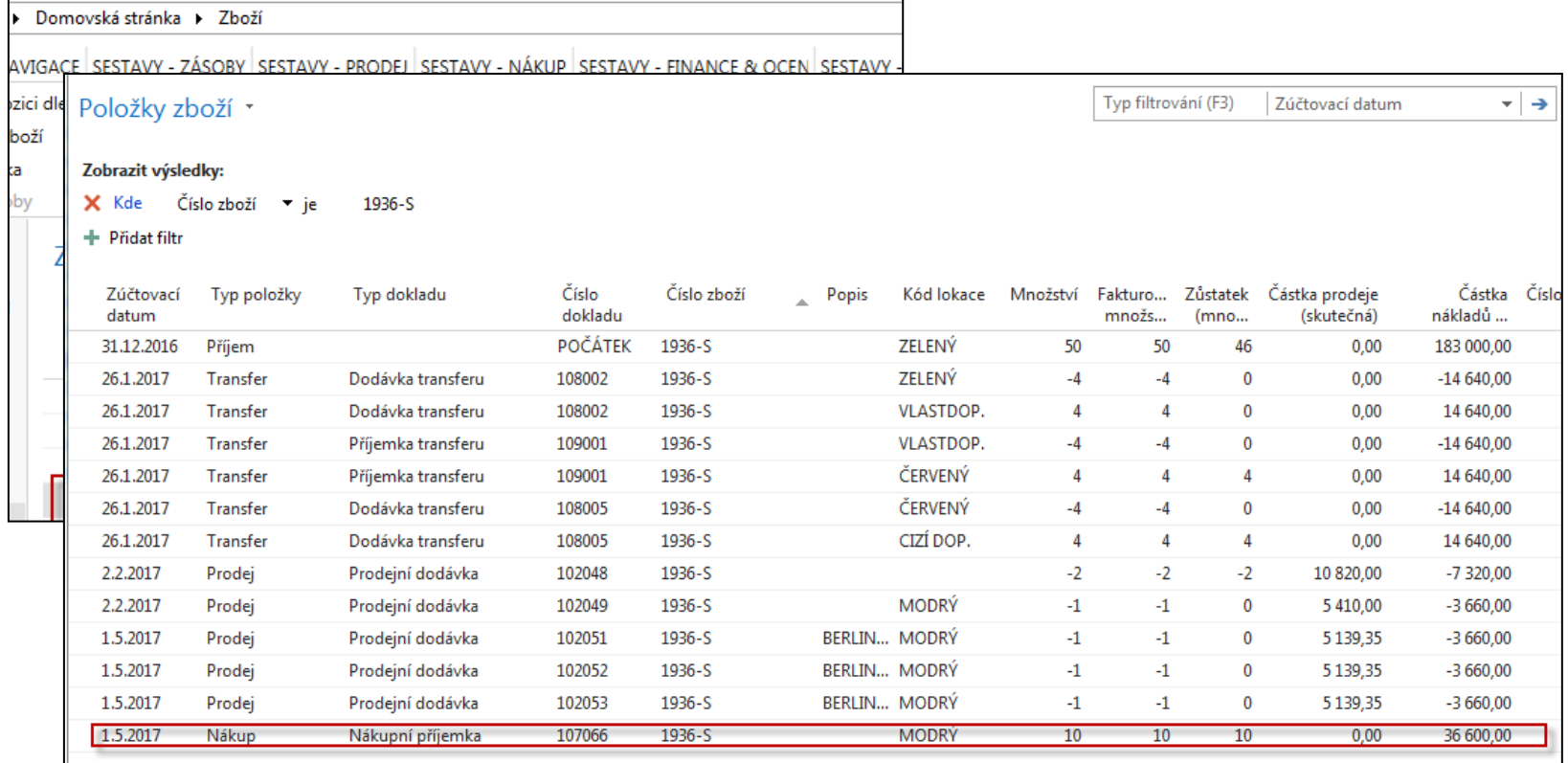

#### Další snímek

### Položky hlavní knihy (věcné položky)

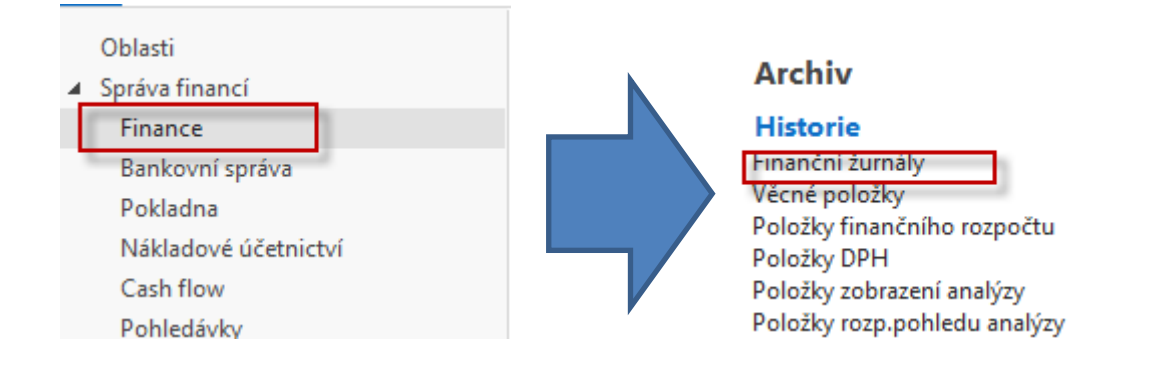

#### Poslední řádek finančního žurnálu

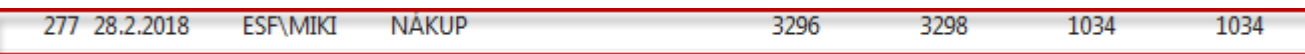

#### Ikona Věcné položky

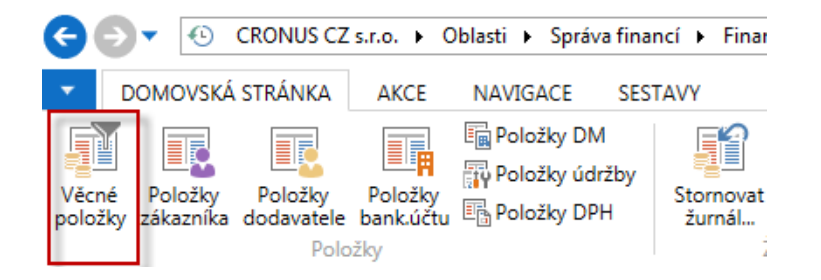

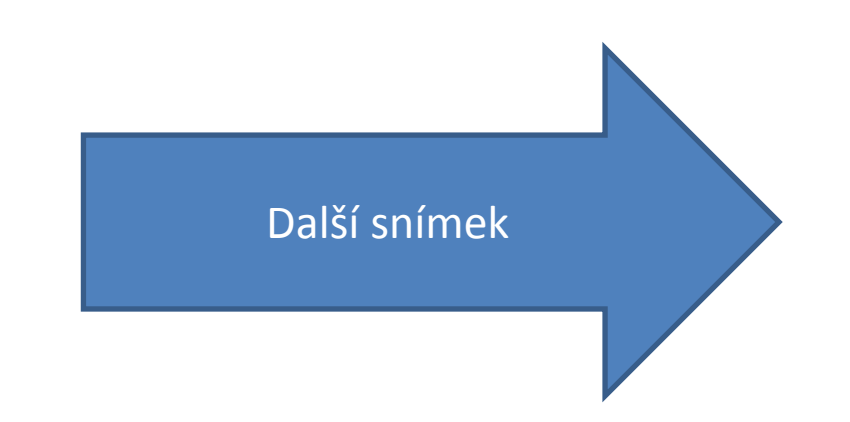

### Věcné položky

Typ filtrování (F3) Číslo dokladu Věcné položky \* ⊤∣→ Zobrazit výsledky: Číslo položky → je X Kde 3296.3298 + Přidat filtr Zúčtovací Datum Typ Číslo Číslo účtu Popis Typ Obecná Obec... MD částka Dal částka Částka datum **DPH** dokladu dokladu obec... obch.účt... účto ... 1.5.2017 1.5.2017 Faktura 108064 131500 Objednávka 106055 Nákup NÁRODNÍ OBCH... 36 600,00 36 600,00 1.5.2017 1.5.2017 Faktura 108064 343125 Objednávka 106055 9 150,00 9 150,00 1.5.2017 1.5.2017 Faktura 108064 321100 Objednávka 106055 45 750,00  $-45750,00$ Nákup (sklad)l DPH 25% Dodavatel **131500 343125 321000**  36000 9150 47750

47750 =9150+36000

#### Konec příkladu nákupní objednávka

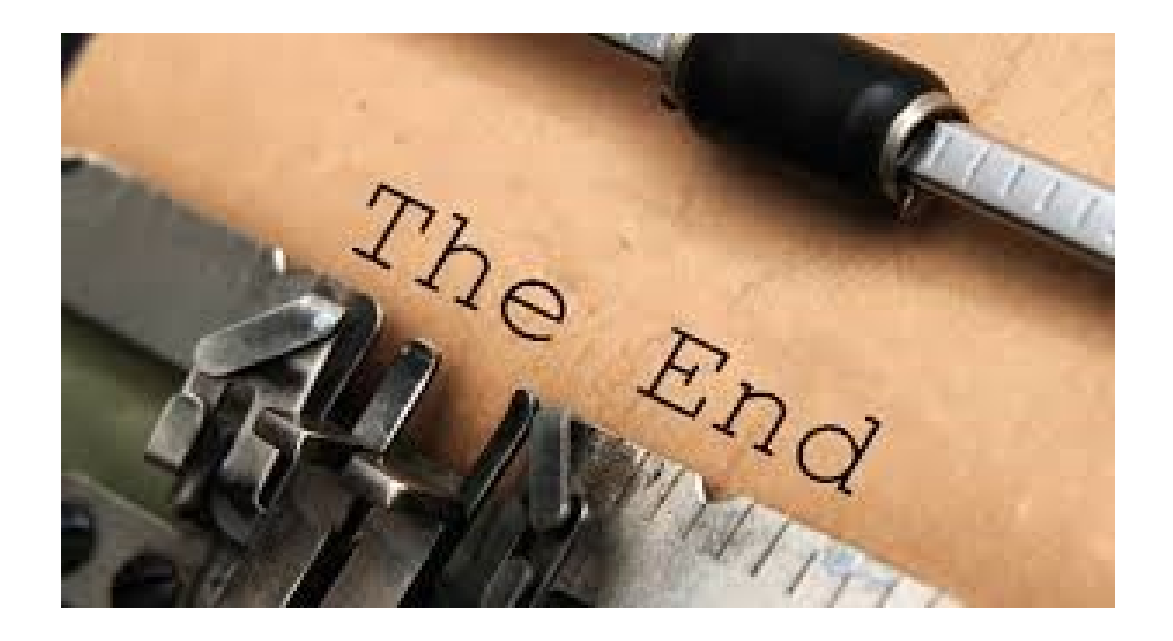